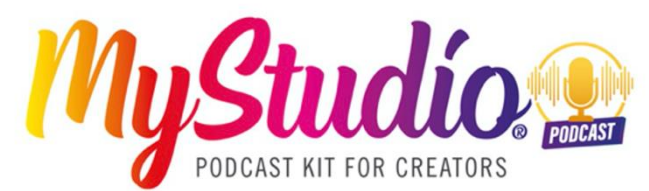

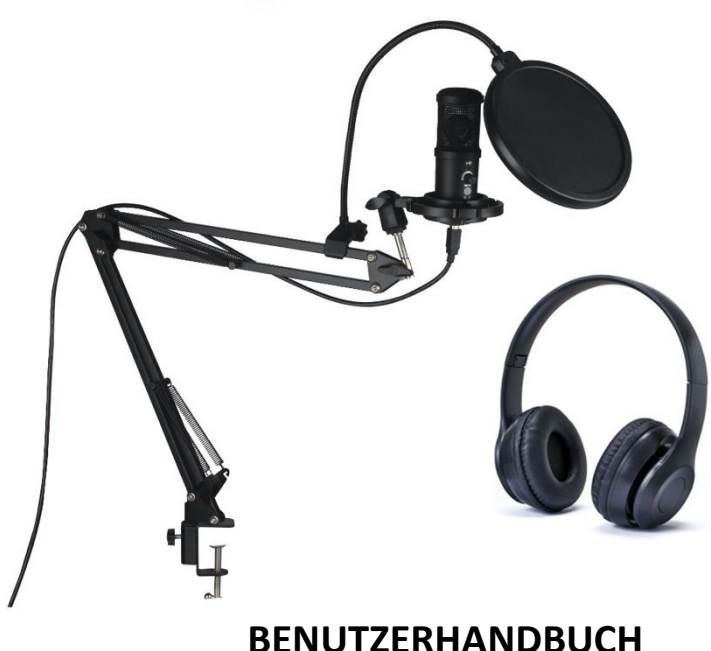

**FR :** Un manuel dans votre langue est disponible sur Internet: **IT:** Il manuale nella sua lingua può essere trovato su Internet: **ES:** Puede encontrar un manual en su idioma en Internet: **PT:** Um manual em seu idioma pode ser encontrado na Internet: **PL:** Instrukcję w swoim języku możesz znaleźć na stronie: **SWE:** En handbok på ditt språk finns på Internet: **NL:** Een handleiding in uw taal vindt u op internet:

## **bit.ly/2ZMbsIB**

www.easypix.info/download-manuals/download/mystudio-podcast/

### **Inhaltsübersicht**

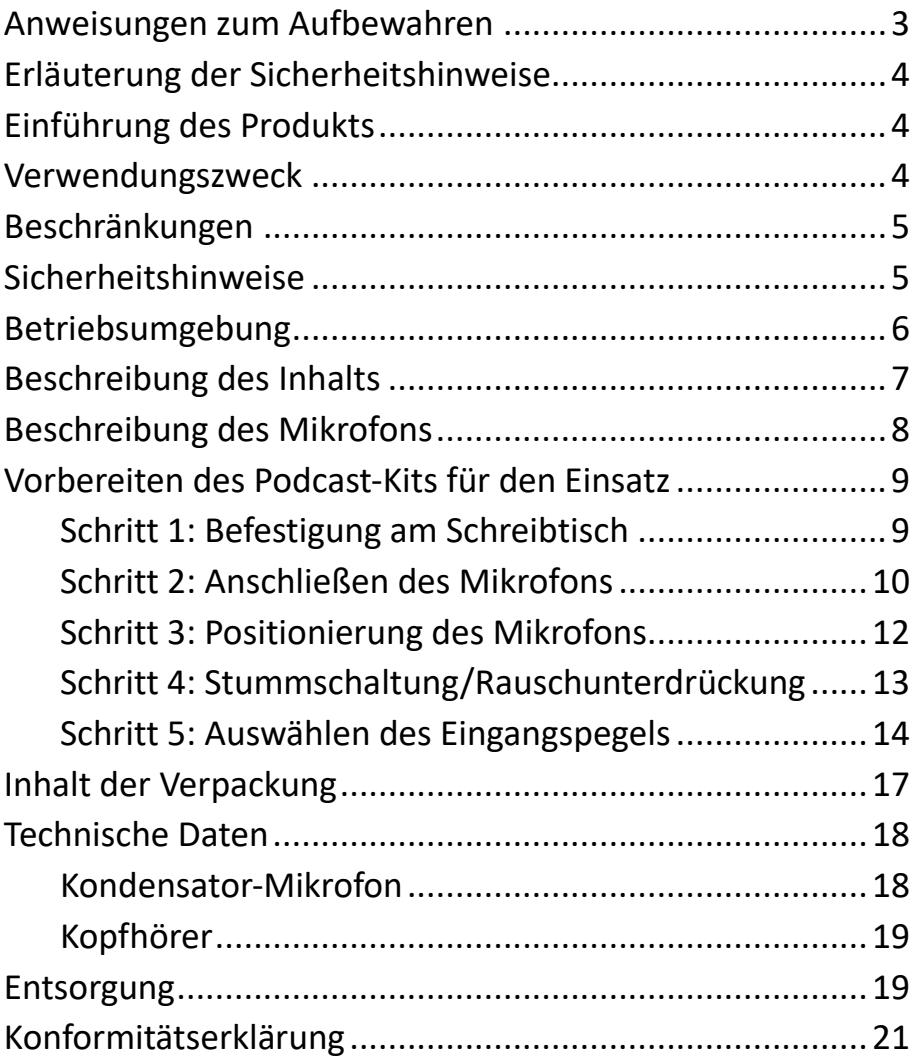

### **Haftungsausschluss**

Easypix gibt keine Zusicherungen oder Gewährleistungen in Bezug auf dieses Handbuch ab und beschränkt, soweit gesetzlich zulässig, ausdrücklich seine Haftung für die Verletzung jeglicher Gewährleistung, die sich aus dem Ersatz dieses Handbuchs durch ein anderes ergeben könnte. Darüber hinaus behält sich Easypix das Recht vor, diese Publikation jederzeit zu überarbeiten, ohne dass eine Verpflichtung zur Benachrichtigung von Personen über die Überarbeitung besteht.

Easypix ist nicht verantwortlich oder haftbar für den Missbrauch der hier enthaltenen Informationen. Wenn Du Verbesserungs- oder Änderungsvorschläge hast oder Fehler in dieser Publikation gefunden hast, teile uns diese bitte mit.

Bei der Installation und Verwendung dieses Produkts sind alle einschlägigen staatlichen, regionalen und lokalen Sicherheitsvorschriften zu beachten. Aus Sicherheitsgründen und um die Einhaltung der dokumentierten Systemdaten zu gewährleisten, darf nur der Hersteller Reparaturen an Komponenten durchführen. Die Nichtbeachtung dieser Informationen kann zu Verletzungen oder Geräteschäden führen.

### Copyright © Easypix GmbH

Alle Rechte vorbehalten. Kein Teil dieser Publikation darf ohne vorherige schriftliche Genehmigung des Herausgebers in irgendeiner Form oder mit irgendwelchen Mitteln, einschließlich Fotokopieren, Aufzeichnen oder anderen

elektronischen oder mechanischen Methoden, reproduziert, verteilt oder übertragen werden. Für Genehmigungsanfragen wenden Sie sich bitte schriftlich an den Herausgeber.

Easypix GmbH, Em Parkveedel 11, 50733 Köln support@easypix.com - www.easypix.com

## <span id="page-3-0"></span>**Anweisungen zum Aufbewahren**

Lesen Sie dieses Handbuch und die darin enthaltenen Sicherheitshinweise, bevor Sie das Produkt benutzen.

Befolgen Sie alle Anweisungen. So vermeiden Sie Feuer, Explosionen, elektrische Schläge oder andere Gefahren, die zu Sachschäden und/oder schweren oder tödlichen Verletzungen führen können.

Das Produkt darf nur von Personen benutzt werden, die den Inhalt dieser Gebrauchsanweisung vollständig gelesen und verstanden haben.

Stellen Sie sicher, dass jede Person, die das Produkt benutzt, diese Warnhinweise und Anweisungen gelesen hat und sie befolgt.

Bewahren Sie alle Sicherheitshinweise und Anweisungen zum Nachschlagen auf und geben Sie sie an nachfolgende Benutzer des Produkts weiter.

Der Hersteller haftet nicht für Sach- oder Personenschäden, die durch unsachgemäße Handhabung oder

Nichtbeachtung der Sicherheitshinweise entstehen.

## <span id="page-4-0"></span>**Erläuterung der Sicherheitshinweise**

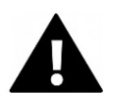

## **WARNUNG**

"Warnung" weist auf eine Gefahr mit einem Risiko hin, die, wenn sie nicht vermieden wird, zu Verletzungen führen kann.

# *HINWEIS!*

"Hinweis" weist auf Informationen hin, die als wichtig erachtet werden, aber nicht gefahrbezogen sind.

## <span id="page-4-1"></span>**Einführung des Produkts**

Das MyStudio Podcast Kit bietet alles, was für den Einstieg in die Welt des Podcastings und von Audio-Aufnahme erforderlich ist. Das Kit kann überall eingesetzt werden, wo Audio aufgenommen oder gesendet werden soll.

## <span id="page-4-2"></span>**Verwendungszweck**

Dieses Produkt ist für den Einsatz in Bereichen vorgesehen, in denen die Aufnahme oder Übertragung Ihrer Stimme erforderlich ist, z. B. für Podcasts, Tutorials, Online-Spiele, Online-Chats oder Gesangsaufnahmen usw.

## <span id="page-5-0"></span>**Beschränkungen**

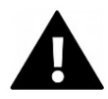

# **WARNUNG**

**Das Produkt ist nicht für Kinder unter 3 Jahren geeignet, da Erstickungsgefahr besteht.**

- Enthält Kleinteile. Um ein Verschlucken zu vermeiden, stellen Sie bitte sicher, dass die Verwendung durch Kinder unter Aufsicht von Erwachsenen erfolgt.
- Dieses Produkt ist nicht für den Einsatz in nassen Umgebungen geeignet.
- Bitte achten Sie darauf, dass alle Teile stets trocken sind.
- Stellen Sie sicher, dass alle Teile keinen extremen Temperaturen ausgesetzt sind.

## <span id="page-5-1"></span>**Sicherheitshinweise**

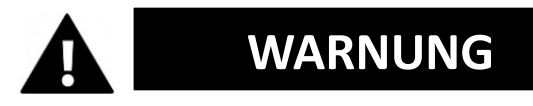

**Dieses Produkt ist nur für den beschriebenen Zweck geeignet. Der Hersteller haftet nicht für Schäden, die durch nicht bestimmungsgemäßen Gebrauch entstehen.**

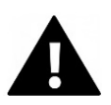

# **WARNUNG**

### **Bitte lesen Sie diese Gebrauchsanweisung vor dem Gebrauch sorgfältig durch.**

Bewahren Sie alle Kleinteile außerhalb der Reichweite von Kleinkindern auf.

- Um hochfrequente Rückkopplungen zu vermeiden, stellen Sie sicher, dass das Produkt nicht bei hohen Lautstärken verwendet wird, wenn es vor Lautsprechern aufgestellt wird.
- Bitte entsorgen Sie die Abfälle und Rückstände am Ende der Nutzungsdauer des Produkts gemäß den örtlichen Gesetzen und Vorschriften.
- Wenn Sie glauben, dass dieses Produkt in irgendeiner Weise beschädigt ist, verwenden Sie es bitte nicht.

## <span id="page-6-0"></span>**Betriebsumgebung**

• Setzen Sie die Produktkomponenten keinen ungewöhnlich hohen oder niedrigen Temperaturen aus.

Lagern Sie die Komponenten (bei Raumtemperatur) an einem trockenen und staubfreien Ort und setzen Sie sie weder hohen Temperaturen noch direktem Sonnenlicht aus.

• Schützen Sie die Komponenten vor Stürzen, Stößen und Schlägen.

## <span id="page-7-0"></span>**Beschreibung des Inhalts**

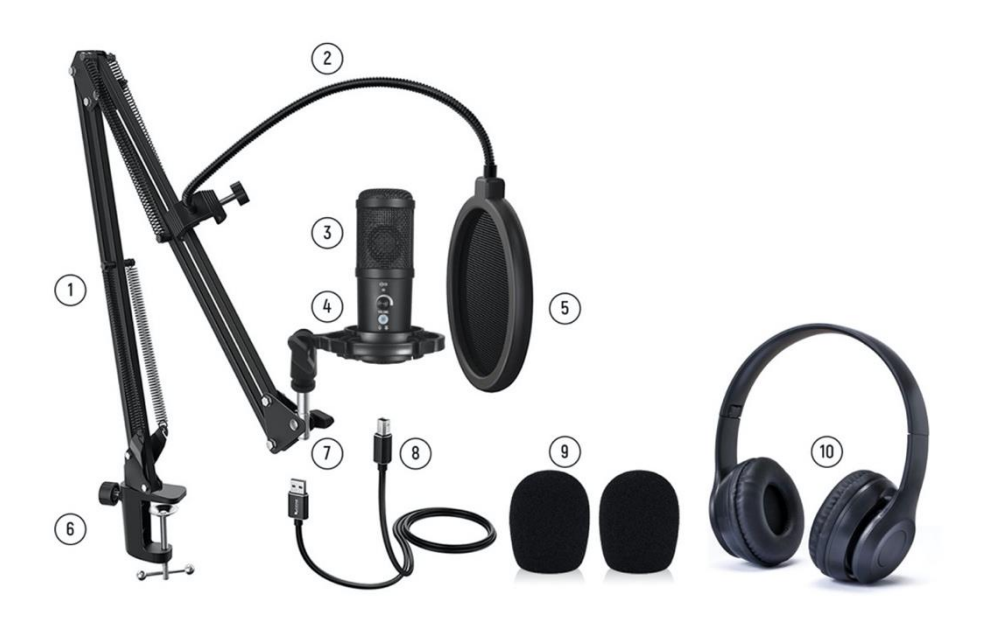

- 1. Auslegerarm
- 2. Flexibler Arm des Pop-Filters
- 3. Mikrofon
- 4. Mikrofon-Stossdämpferhalterung
- 5. Pop-Filter
- 6. Halterung für den Schreibtisch
- 7. USB-Stecker: Schließen Sie dieses Ende an Ihren Computer an
- 8. USB-Stecker : Verbinden Sie dieses Ende mit dem Mikrofon
- 9. Schaumstoff-Mikrofonschutz
- 10. Stereo-Kopfhörer

## <span id="page-8-0"></span>**Beschreibung des Mikrofons**

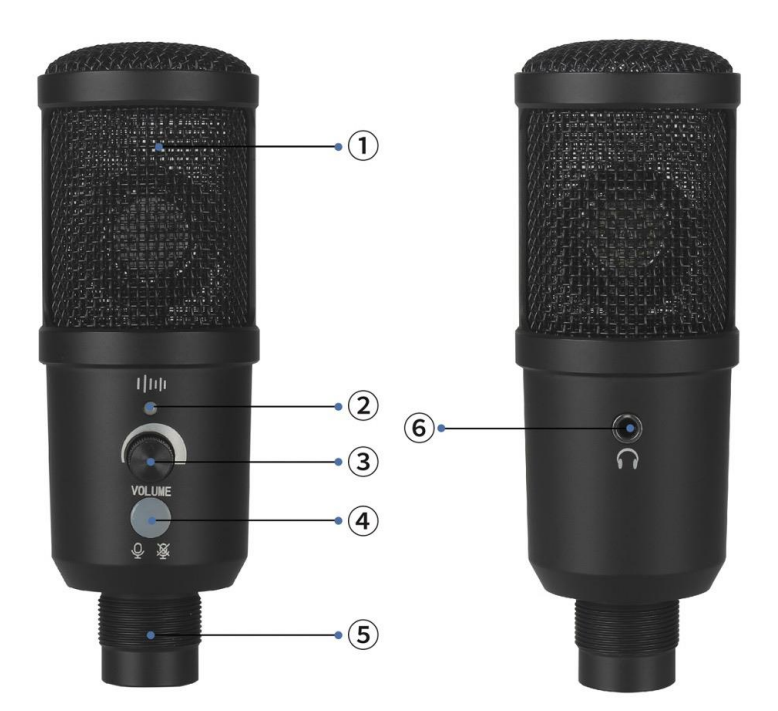

- 1. Gehäuse mit Schutzgitter
- 2. Anzeigeleuchte für Rauschunterdrückung
- 3. Lautstärkeregler
- 4. Taste für Stummschaltung/Rauschunterdrückung
- 5. USB-Anschluss
- 6. 3,5-mm-Audioausgang/Kopfhörerbuchse

## <span id="page-9-0"></span>**Vorbereiten des Podcast-Kits für den Einsatz**

#### <span id="page-9-1"></span>**Schritt 1: Befestigung am Schreibtisch**

- 1. Befestigen Sie die Halterung des Auslegerarms sicher an einem Schreibtisch.
- 2. Stecken Sie den Auslegerarm in die Halterung.
- 3. Sichern Sie den Auslegerarm in der Halterung, indem Sie die Schraube zudrehen.
- 4. Befestigen Sie die Mikrofonhalterung am anderen Ende des Galgenarms, indem Sie sie mit der einstellbaren Gewindeschraube festschrauben. Danach befestigen Sie den flexiblen Pop-Filter am Galgenarm und bringen den Schaumstoffschutz am Mikrofon an.

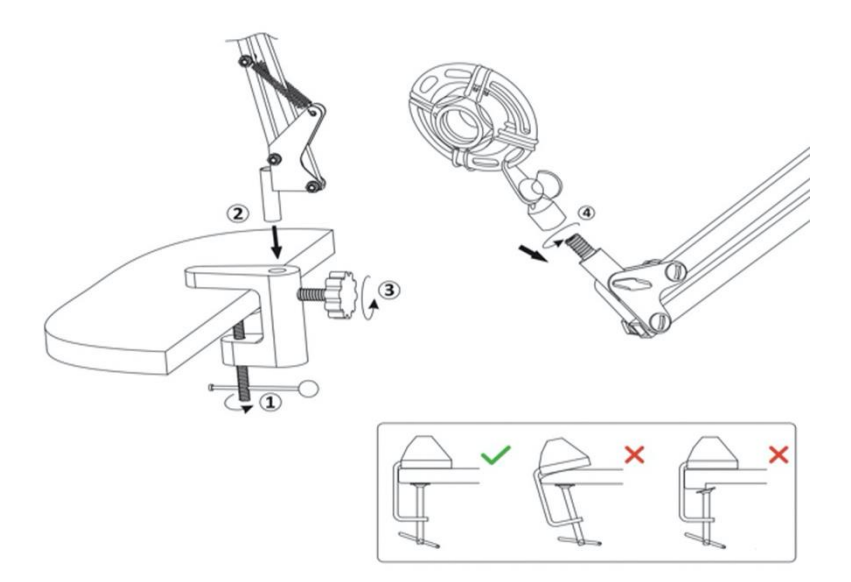

### <span id="page-10-0"></span>**Schritt 2: Anschließen des Mikrofons**

- Halten Sie die Halterung fest und schrauben Sie das Mikrofon sicher in die Halterung.
- Stecken Sie das eine Ende des USB-Kabels in den USB-Anschluss des Mikrofons und schließen Sie das andere Ende an Ihren Computer an. **HINWEIS: Nachdem Sie das Kabel angeschlossen haben, überprüfen Sie bitte die allgemeinen Audioeinstellungen Ihres Computers oder die Audioeinstellungen der von Ihnen verwendeten App (Skype, Zoom usw.), um sicherzustellen, dass das Mikrofon als Eingangsquelle ausgewählt ist.**
- Stellen Sie sicher, dass der Lautstärkeregler aufgedreht ist, damit Ihr Computer ein Ausgangssignal von Ihrem Mikrofon empfängt.

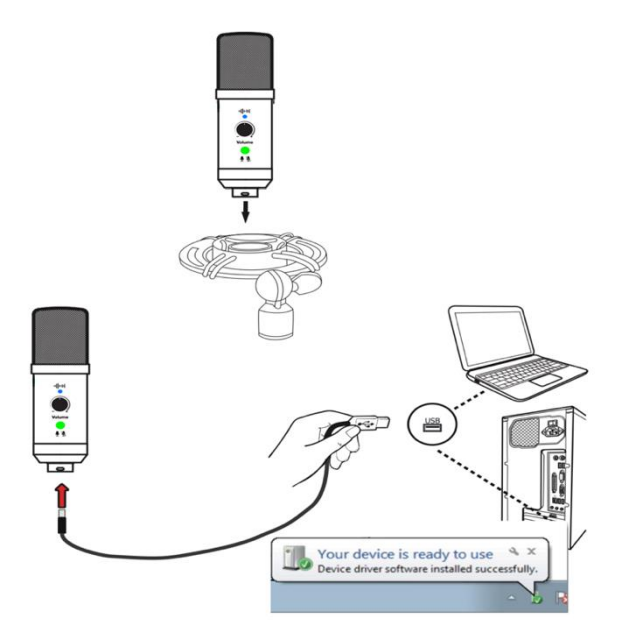

# *HINWEIS*

Das Mikrofon wird über den USB-Anschluss Ihres Computers mit Strom versorgt, wenn es direkt an den USB-Anschluss Ihres Computers angeschlossen ist. Wenn Sie einen USB-Hub oder eine USB-Schnittstelle verwenden, stellen Sie bitte sicher, dass Sie ein "Plug & Play"-USB-Gerät verwenden, das mit Windows- und Mac-Computern kompatibel ist.

Bitte beachten Sie, dass die USB-Verbindung des Mikrofons die ersten paar Male beim Einstecken und Herausziehen fest ist.

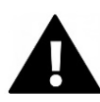

# **WARNUNG**

- Um das Risiko eines Stromschlags zu vermeiden, schließen Sie das USB-Kabel nicht mit nassen Händen an.
- In dem unwahrscheinlichen Fall, dass das Gerät überhitzt, raucht oder unangenehme Gerüche abgibt, trennen Sie es sofort vom Ladekabel.
- Versuchen Sie niemals, auf Teile des Mikrofons zuzugreifen oder diese auszutauschen.

#### <span id="page-12-0"></span>**Schritt 3: Positionierung des Mikrofons**

- Die Position des Mikrofons in Bezug auf den Benutzer hängt von einer Reihe von Faktoren ab, darunter die Raumakustik, die Leistung der menschlichen Stimme und ob die Stimme des Benutzers hoch oder tief ist.
- Der ideale Ausgangspunkt ist, das Mikrofon direkt vor dem Benutzer in einem Abstand von etwa 15 cm zu platzieren.
- Ist der der Benutzer näher am Mikrofon, klingt die Stimme intimer und voller. Ist der Benutzer weiter entfernt, bekommt die Stimme etwas mehr "Luft" und kann mehr "Raumklang" erzeugen.
- Es ist ratsam, mit verschiedenen Mikrofon-Positionen in Bezug auf den Benutzer zu experimentieren, um die am besten klingende Option zu finden.
- Achten Sie darauf, dass der Benutzer immer direkt in die Vorderseite des Mikrofons spricht oder singt. Dies ist die Seite, an der sich der Lautstärkeregler usw. befindet.

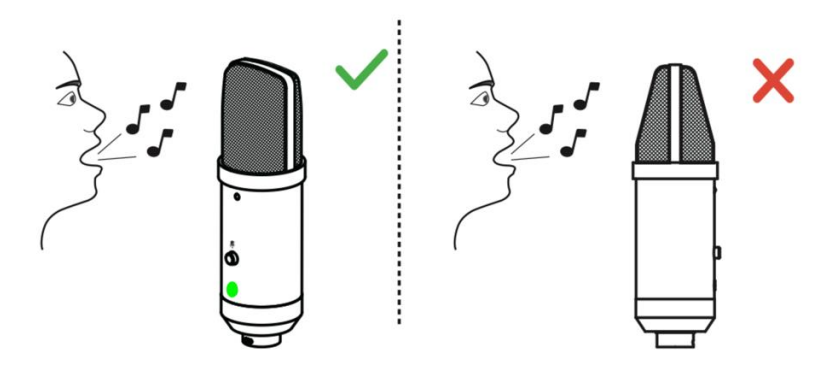

### <span id="page-13-0"></span>**Schritt 4: Stummschaltung/Rauschunterdrückung**

Wenn Sie die Stummschalttaste drücken, wird das Mikrofon sofort stummgeschaltet und verhindert, dass ein Signal an Ihren Computer weitergeleitet wird.

- Wenn das Mikrofon eingeschaltet ist, leuchtet die Stummschalttaste grün.
- Wenn die Stummschaltfunktion aktiviert ist, leuchtet die Stummschalttaste rot.

Wenn Sie je nach Raumumgebung ein zusätzliches "Rauschen" im Mikrofonsignal wahrnehmen, können Sie die Rauschunterdrückungsfunktion durch langes Drücken der Stummschalttaste aktivieren.

Wenn die Rauschunterdrückung aktiviert ist, leuchtet die LED über dem Lautstärkeregler blau.

Um die Rauschunterdrückung zu deaktivieren, halten Sie einfach die Stummschalttaste erneut gedrückt.

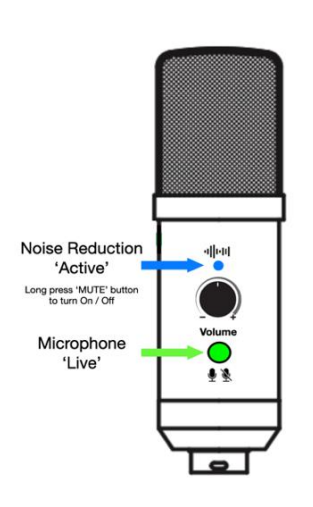

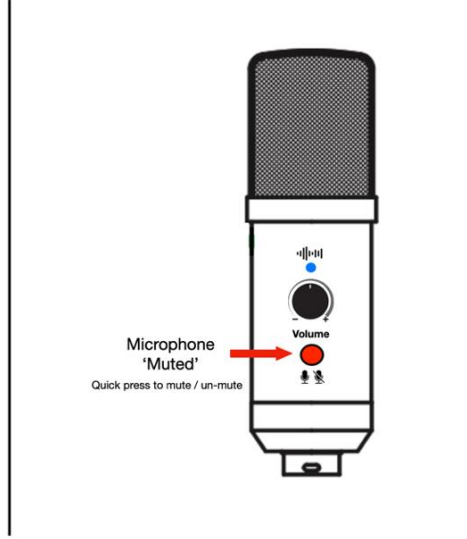

### <span id="page-14-0"></span>**Schritt 5: Auswählen des Eingangspegels**

Um den Mikrofoneingangspegel manuell über die Systemeinstellungen Ihres Computers anzupassen, führen Sie die folgenden Schritte für jedes Betriebssystem aus.

#### **Einstellen des Eingangspegels unter Mac OS:**

Klicken Sie auf das Apple-Symbol oben links auf dem Bildschirm und wählen Sie "Systemeinstellungen".

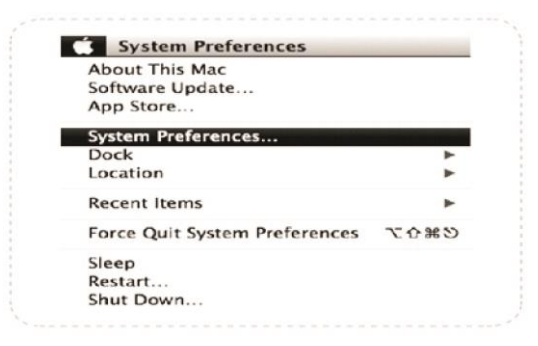

1. Klicken Sie auf "Ton", um die Toneinstellungen zu öffnen.

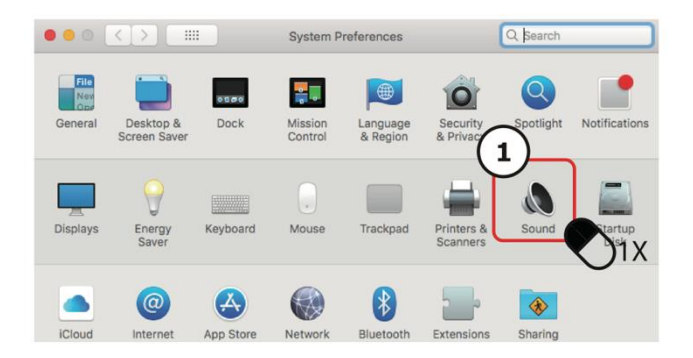

- 2. Klicken Sie auf die Registerkarte 'Eingabe'.
- 3. Wählen Sie "USB-Mikrofon" als Eingangsquelle.
- 4. Stellen Sie die Eingangslautstärke mit dem Schieberegler ein.

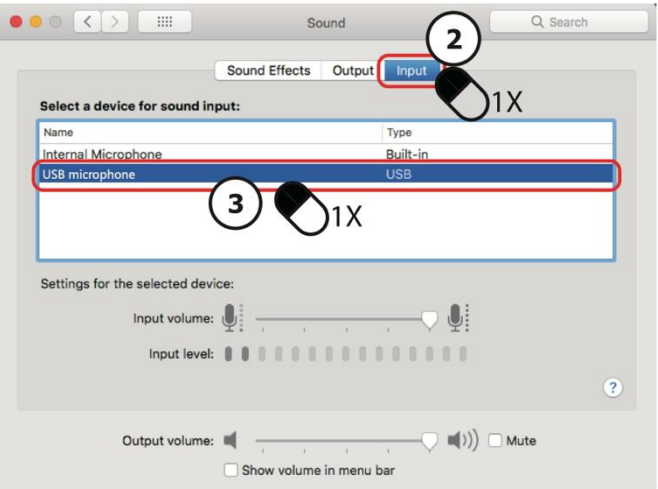

### **Einstellen des Eingangspegels unter Windows:**

Führen Sie die folgenden Schritte entsprechend der Windows-Version Ihres Computers aus.

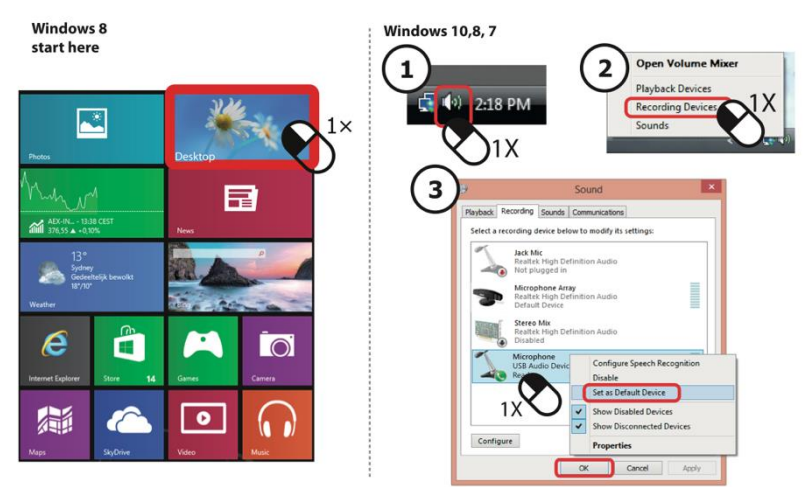

## Seting microphone level

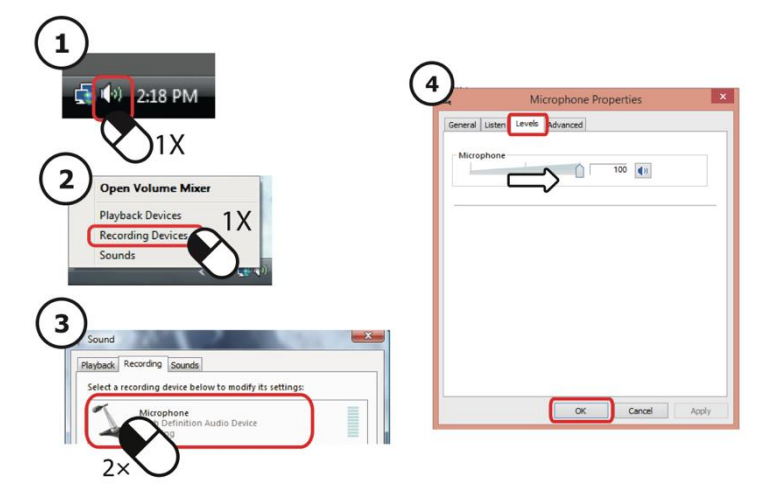

# *HINWEIS*

- 1. Um Rückkopplungen oder unerwünschte Störgeräusche zu vermeiden, sollten Sie das Mikrofon nicht direkt vor Ihren Lautsprechern aufstellen.
- 2. Dieses Produkt ist nicht mit allen Serien von Nintendo und Xbox-Produkten kompatibel.
- 3. Dieses Produkt ist mit Originalgeräten kompatibel. Bei raubkopierten Geräten ist nicht gewährleistet, dass sie normal funktionieren.

## <span id="page-17-0"></span>**Inhalt der Verpackung**

- Mikrofon
- Tischhalterung
- Mikrofon-Auslegearm
- Stossdämpferhalterung
- Schaumstoffschutz
- Stereo-Kopfhörer
- USB-Kabel
- Bedienungsanleitung EN/DE
- Flexibler Pop-Filter

Bedienungsanleitungen in anderen Sprachen stehen unter **bit.ly/2ZMbsIB** zum Download zur Verfügung oder unter www.easypix.info/download-manuals/download/mystudio-podcast/

### <span id="page-18-0"></span>**Technische Daten**

#### <span id="page-18-1"></span>**Kondensator-Mikrofon**

- Richtcharakteristik Cardioid
- Frequenzgang 20Hz-20kHz
- Empfindlichkeit 25 mV/Pa (-36 dB ± 2 dB)
- Abtastrate 192 kHz / 24 Bit
- Maximaler Eingangsschallpegel 104 dB
- Dynamikbereich 117 dB (1khz. <1% T.H.D)
- Max. SPL: 115dB
- S/N-Verhältnis: 78dB
- Lautstärkeregler
- Stromversorgung: USB DC5V
- Kabellänge: 1,5 m

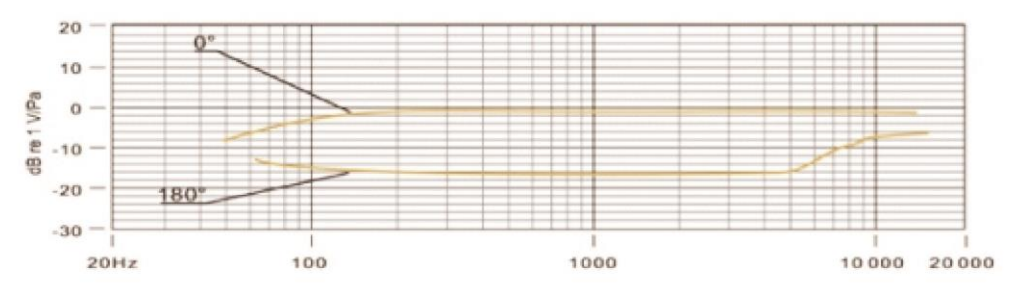

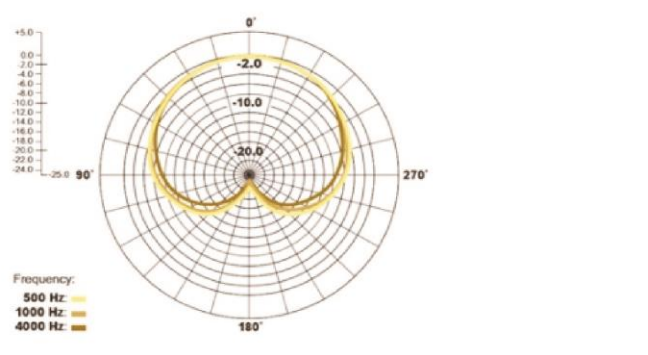

### <span id="page-19-0"></span>**Kopfhörer**

- Kabelgebundene Kopfhörer
- Lautsprecher 40mm Dynamischer Typ
- Impedanz 32Ohm
- Frequenzbereich 20Hz-20kHz
- Empfindlichkeit 100db±5dB (bei 1kHz)
- Max. Eingangsleistung: 5mW
- Eingangsanschluss: Nickel 3,5mm Stereo
- Kabellänge: 1,3 m

### <span id="page-19-1"></span>**Entsorgung**

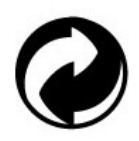

#### **Beseitigung der Verpackung:**

Entsorgen Sie die Verpackung entsprechend ihrer Art. Fügen Sie Karton und Pappe dem Altpapier, Folien und Kunststoffverpackungen der Wertstoffsammlung hinzu.

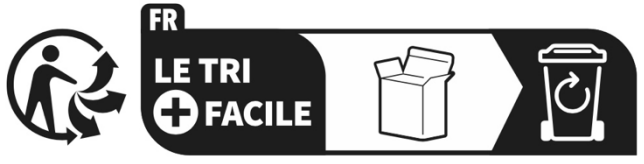

Séparez les éléments avant de trier

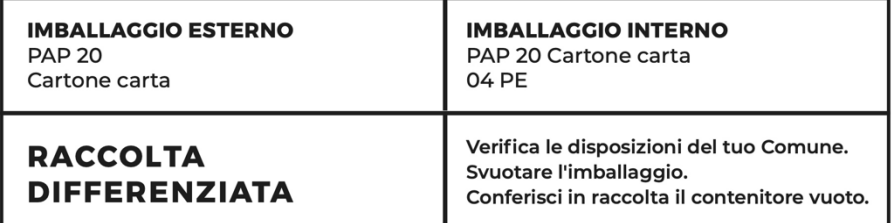

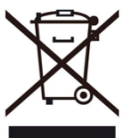

#### **Elektro- und Elektronik-Altgeräte und/oder Batterien, die von Nutzern in privaten Haushalten in der Europäischen Union entsorgt werden:**

Dieses Symbol auf dem Produkt oder seiner Verpackung bedeutet, dass es nicht mit dem Hausmüll entsorgt werden kann. Sie müssen Ihr altes Gerät und/oder Ihre alte Batterie bei dem zuständigen Sammelsystem für das Recycling von elektrischen und elektronischen Geräten und/oder Batterien abgeben. Weitere Informationen zum Recycling dieses Geräts und/oder der Batterie erhalten Sie bei Ihrer Gemeindeverwaltung, dem Geschäft, in dem Sie das Gerät gekauft haben, oder bei Ihrem Hausmüllentsorgungsdienst. Das Recycling von Materialien trägt dazu bei, die natürlichen Ressourcen zu schonen und stellt sicher, dass die Wiederverwertung auf eine Weise erfolgt, die die menschliche Gesundheit und die Umwelt schützt.

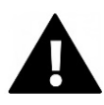

## **WARNUNG**

#### **Warnung bezüglich der Batterien:**

- Zerlegen Sie den Akku nicht und schlagen Sie nicht auf ihn ein.

Achten Sie darauf, dass der Akku nicht kurzgeschlossen wird. Setzen Sie den Akku keinen hohen Temperaturen aus. Verwenden Sie den Akku nicht weiter, wenn er ausläuft oder sich ausdehnt.

- Halten Sie die Batterie von Kindern fern.

- Batterien können explodieren, wenn sie einem offenen Feuer ausgesetzt werden. Werfen Sie Batterien niemals ins Feuer.

- Entsorgen Sie verbrauchte Batterien entsprechend den örtlichen Vorschriften.

- Bevor Sie das Gerät entsorgen, nehmen Sie den Akku heraus und entsorgen Sie ihn separat.

## <span id="page-21-0"></span>**Konformitätserklärung**

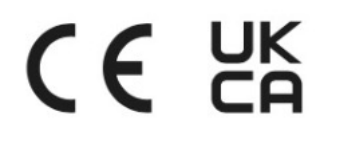

Hiermit erklären wir, dass die CE-Kennzeichnung auf diesem Produkt in Übereinstimmung mit den grundlegenden Anforderungen und den einschlägigen

Bestimmungen der europäischen Richtlinien angebracht wurde. Die vollständige Konformitätserklärung kann hier heruntergeladen werden:

**www.easypix.info/download/pdf/doc\_mystudio\_podcast.pdf**

**EASYPIX.** ELECTRONICS